# 3ZA-8

# ハイパーテキスト化された電子メール引用の視覚化機能とその実装

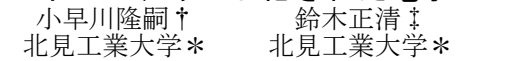

原田康浩§ 北見工業大学\*

後藤文太朗¶ 北見工業大学\*

# 1. はじめに

電子メールを用いたコミュニケーションにおい て「引用」は,対話的な返信文を作成したり,他の メールの内容を参照した意見を述べたりする際に使 われる機能である.しかし,言及対象でない部分の 削除・編集による誤解の発生等の問題がある.

そこで我々は,電子メール中の引用から,引用 元の電子メールを参照できるように,個人情報空間 フレームワーク[1]を用いた電子メール引用のハイ パーテキスト化を行った[2].そして,そのハイパー テキスト構造における引用に関連した情報の視覚化 方法の検討を行った[3].本稿では[3]に基づいたハ イパーテキスト化された電子メール引用の視覚化機 能の実装について報告する.

## 2. 準備

実装に関する説明を行うための準備として,[2] に基づく電子メール引用のハイパーテキスト化と [3]に基づく電子メール引用の視覚化機能の概略を 具体例を用いて示す. なお, [2]及び[3]では, 引用 の種類は一つとしていたが,今回は機能を整理し 。<br>こ, 対話的な返信文を作成するための引用(以降 対話的引用と呼ぶ)と他のメールから意見を参照す るための引用(以降,参照的引用と呼ぶ)の2種類 を扱うこととした.

#### 2.1. 具体例の場面設定

以下のように,AがB,C,Dの3名にツールの導入手 順を尋ねる場面を考える(図1)

- 1) AはB,C,Dにツールの導入手順を尋ねる メール①を送信した.
- 2) B,CはAからの問い合わせに対する回答メー ル(②,③)を,①から対話的引用を行い 作成・送信した.
- 3) DはAからの問い合わせに対する回答メール (④)を,Eと過去にやりとりしたメール (⑤,⑥,⑦,⑧)中の⑥から参照的引用 を行い作成・送信した.

このとき,Dは後に修正されたメール8でなく,否 定されたメール⑥を引用したことに注意する.

## 2.2. ハイパーリンクの付加

[2]および[3]を通じて付加されるハイパーリン クの構造について解説する.

[2]により,参照的引用を行う場合,作成される メールに引用元へのハイパーリンクが付加される (子→親方向). [3]により, オリジナルとなる メールは送信者側に保存され,受信者側にはオリジ ナルへのハイパーリンクが送信・保存される. さら に,メールの送信の際に個人情報空間のAPIを利用 することで,引用元・返信元となるメールに送信さ れるメールへのハイパーリンクが付加される(親→ 子方向).

Visualization Mechanism for E-mail Data with Hypertext Structure about Quote

- † Takashi KOHAYAGAWA,
- ‡ Masakiyo SUZUKI,
- § Yasuhiro HARADA,
- ¶ Fumitaro GOTO,

\*Kitami Institute of Technology

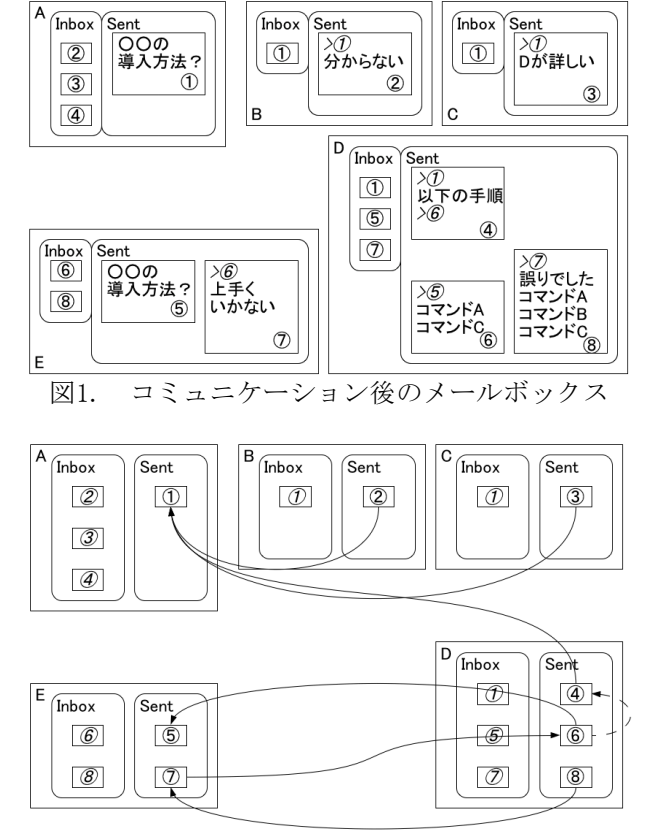

- - - → 引用関係 返信関係 図2. 付加されたハイパーリンク

図2は付加されたハイパーリンクの構造を示して いる.図中の矢印の方向は,返信・引用の親子関係 を表しており,内部的には親子双方向へのハイパー リンクとなっている.ハイパーリンクとなっている Inboxのメールから,そのオリジナルなっている Sentのメールへの矢印は記載していないが, Inbox→Sentとなる単方向のハイパーリンクが存在 する.

#### 2.3. 引用に関連した情報の視覚化

引用に関連した情報の視覚化機能として,「回 答の集約」と「構造の提示とナビゲーション」の2 つを用意した.

「回答の集約」機能では、図3に示すように, 1 への返信となっている②,③,④の回答を集約する.

回答の集約により,回答の一覧性の向上が図ら れる.

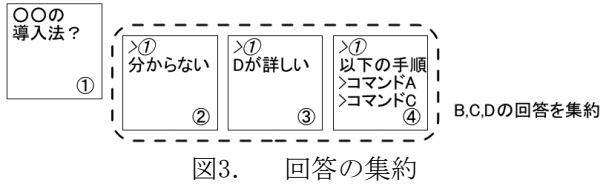

## 2.4. 構造の提示とナビゲーション

「構造の提示とナビゲーション」機能では、図4 に示すように,構造の提示及び,構造中に現れるコ ンテンツへのナビゲーションを行う.

これにより, Aは⑦, ⑧のメールの存在とその内 容を確認することで④のメールの内容が誤りである と判断し,⑧のメールを閲覧するこで正しい導入手 順を得ることができる.

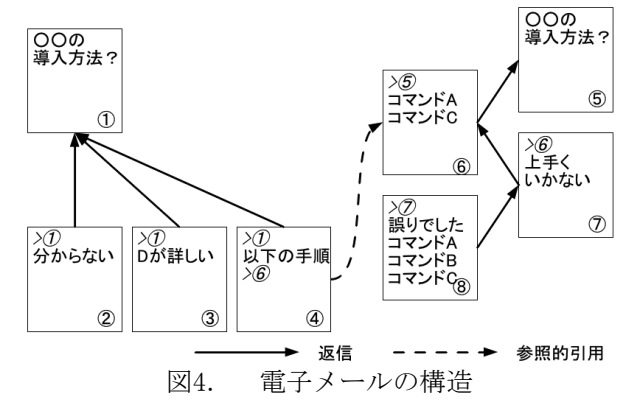

### 3. 実装

#### 3.1. カバーフロービュー

集約された回答の提示にカバーフローを用いた (図5).GUI部分にJavaFXを,表示されるコンテン ツのデータモデルにJavaを用いて実装を行った.

ユーザが閲覧しているメールへの返信となる メールの一覧がカバーフロービューで提示される. ビュー構築の際には,閲覧しているメールに付加さ れたハイパーリンクを利用し,返信しているメール をそれぞれの個人情報空間からAPIを通じて取得す る.

ビュー中の板状のノードがメールを表してい る.ノードにはメールの送信者,本文,送信日時が 記載される.

ユーザはビュー中のノード数から返信メールの 量を判断する事ができる.また,少ない操作で各返 信の内容を比較することができる.

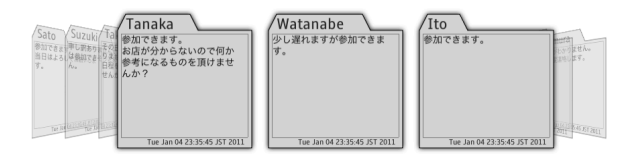

図5. カバーフロービュー

# 3.2. コーンツリーマップ

構造の提示とナビゲーションを,3次元空間に コーンツリーをプロットすることで行った(図 6).GUI部分にJavaFXとJava3Dを,3次元空間上に プロットされるデータモデルにJavaを用いて実装を 行った.なお,Java3DのコンポーネントをJavaFX上 の表示するたに,FXCanvas3D[4]というライブラリを 用いた.

ユーザが閲覧しているメールとそのメールの引 用元となるメールの構造がコーンツリーマップで提 示される. マップの構築の際は、閲覧しているメー ル,引用元のメールに付加されている親子の両方向 へのハイパーリンクを利用し,メールの取得が行わ れる.

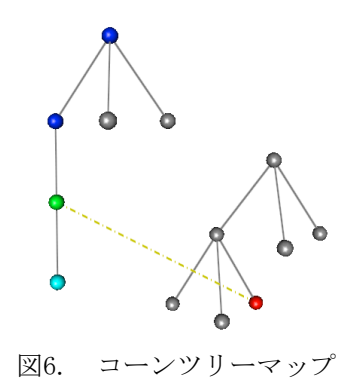

マップ中の球形のノードがメールを示してい る.ノード間を接続する灰色の線分が返信関係を表 しており, 下方にあるノードが上方にあるノードに 対して返信していることを表している.

ノードの種類ごとによるハイライトも行った. マップ中には赤,緑,青,水色にハイライトされた ノードが存在する.それぞれ,赤は閲覧中の,緑は 引用元,青が引用元の祖先,水色が引用元の子孫と なるメールを表している. 赤と緑のノード間は黄色 の破線によって接続され,赤のノードが緑のノード を参照的引用している事を表している.

また,3次元空間中にプロットされているノード をクリックすることで,そのコンテンツの内容を ポップアップ表示し,閲覧中のメールとの比較を可 能にしている.

ユーザは,引用元の子孫となるノードから,言 及の有無・内容の確認が可能となる.また,祖先と なるノードの内容を閲覧することが引用元を理解す る上での補助となる.

### 4. おわりに

電子メールの引用に関連した情報の視覚化機能 をカバーフロービューとコーンツリーマップを用い て実装した.

カバーフロービューでは,メールへの回答を集 約し内容の比較やその量の判断を容易にした.

コーンツリーマップでは,閲覧しているメー ル・引用元のメールの前後のコミュニケーションの 構造を示し、参照的引用の信頼性の確認やその理解 補助を可能とした.

今後の課題として,これらの視覚化の有効性の 検証,個人情報空間フレームワークでのアクセスコ ントロールがあげられる.

#### 参考文献

- [1] 岡野真也,小岩秀和,後藤文太朗:"Web サービスにおけるパーソナルな情報の共有と 蓄積",FIT2007 第6回情報科学技術フォー ラム,情報処理学会,2007.
- [2] 小早川隆嗣,後藤文太朗:"個人情報空間フ レームワークを用いた電子メールの引用のハ イパーテキスト化と暗号化メールの部分公開 サービス",情報処理学会 第71回全国大会 サービス", 情報処理学会<br>講演論文集, 2009.<br>小見川咚門
- [3] 小早川隆嗣,後藤文太朗:"個人情報空間フ レームワークにおけるハイパーテキスト化さ れた電子メール引用の視覚化",情報処理学 会 第72回全国大会講演論文集,2010.
- [4] InteractiveMesh.org, Java3D meets JavaFX, http://interactivemesh.org/ impressum.html, 2011